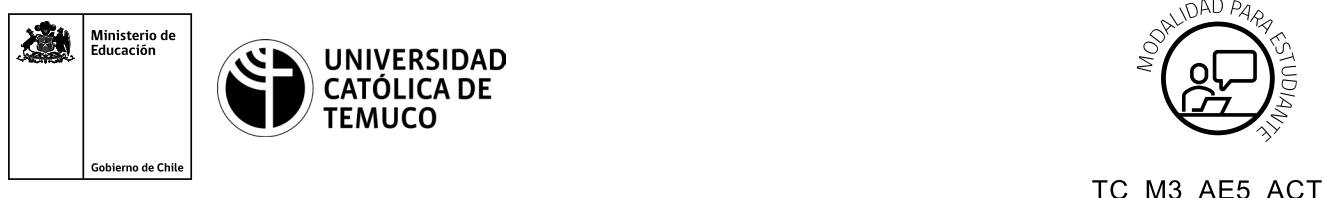

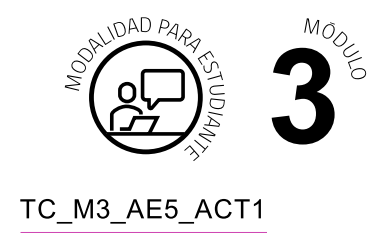

# **Actividad de Aprendizaje Configurando direccionamiento IP y protocolo de enrutamiento**

## **¿Qué vamos a lograr con esta actividad de aprendizaje para llegar al Aprendizaje Esperado (AE)?**

*Calcular y configurar direccionamiento IP para establecer comunicación en una topología de red, utilizando protocolos de enrutamiento.*

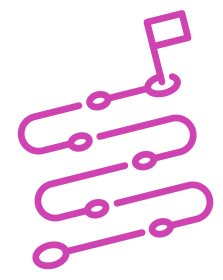

### **INDICACIONES**

- **1.** Formen equipos de trabajo de acuerdo a las instrucciones del o la docente.
- **2.** Procedan en forma ordenada, autónoma, reflexiva y colaborativamente con el desarrollo de la actividad.
- **3.** Cumplan con los plazos establecidos y presenten los resultados.

#### **ACTIVIDAD 1**

Lean el siguiente caso:

Una importadora de juguetes necesita establecer una comunicación de red entre sus dispositivos para operar sin dificultades en la venta de sus productos.

Para llevar a cabo este proyecto, su equipo de trabajo deberá desarrollar las siguientes actividades:

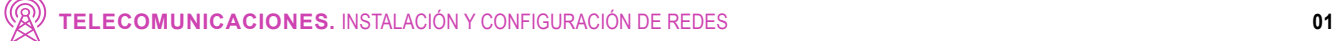

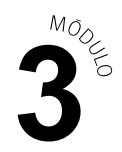

Observen la imagen y datos que se muestran a continuación:

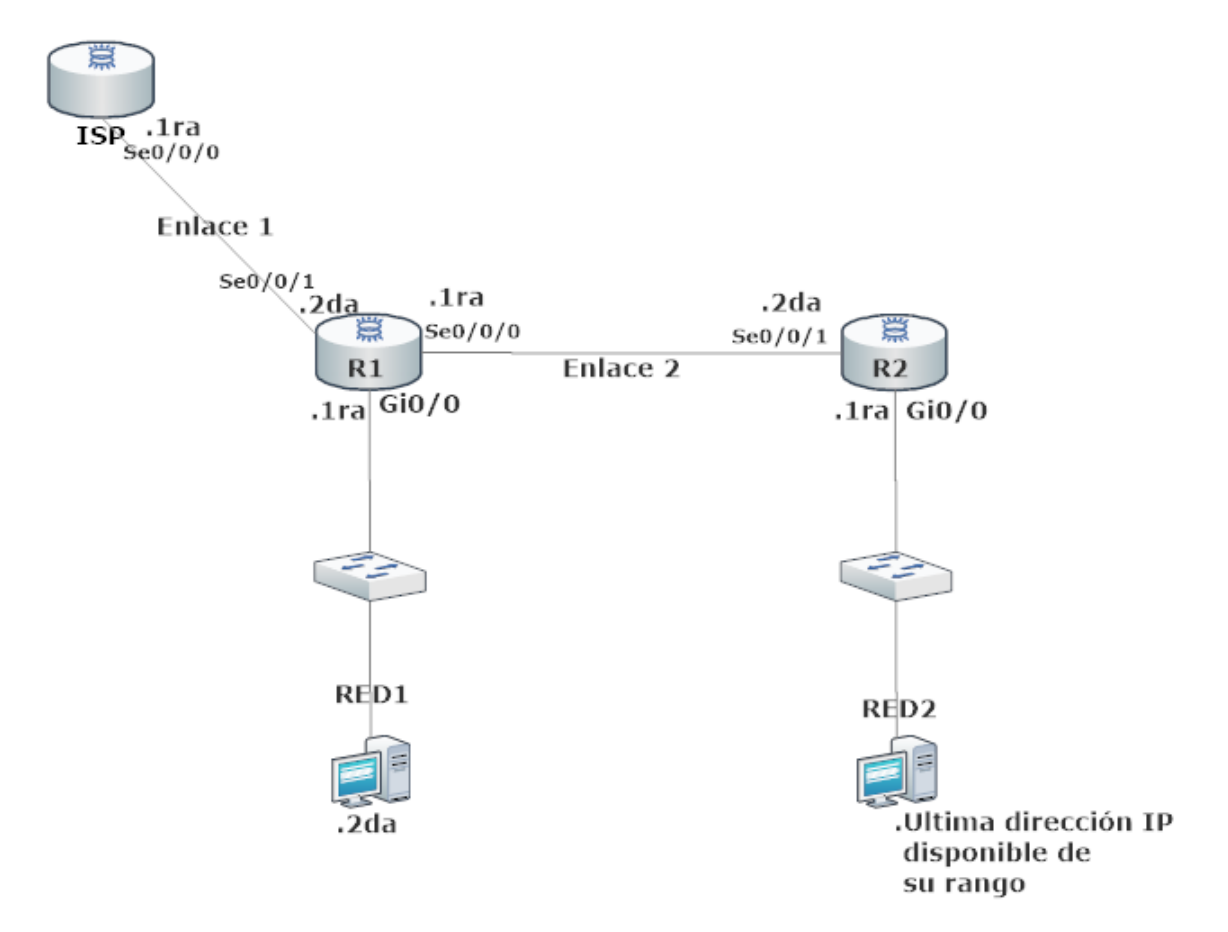

#### **DATOS:**

RED: 192.168.10.0/24

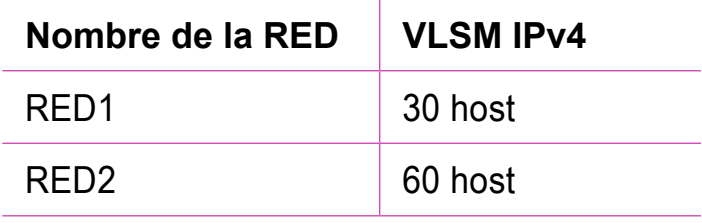

#### RED: 200.0.0.0/30

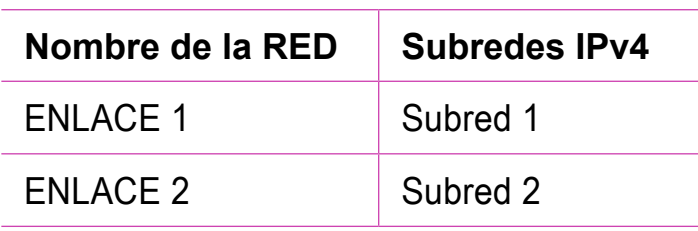

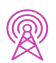

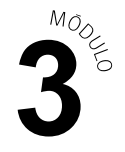

**2.** A partir de la imagen y datos observados anteriormente, calculen y configuren el direccionamiento IPv4 en cada uno de los equipos de telecomunicaciones y terminales de la red.

#### **PRESENTACIÓN DE ESTADO DE AVANCE PARA RETROALIMENTACIÓN.**

#### **ACTIVIDAD 2**

Siguiendo con la imagen anterior, realicen la configuración básica para todos los routers:

- **a.** Cambien el nombre del dispositivo como se muestra en la topología.
- **b.** Protejan el ingreso al usuario privilegiado con clave secreta **"ACT.X1".**
- **c.** Habiliten una contraseña para restringir el acceso a la consola con contraseña "Con\$ola".
- **d.** Habiliten un mensaje de bienvenida con el mensaje **#SOLO PERSONAL AUTORIZADO#**.
- **e.** Configuren el acceso remoto mediante el servicio telnet con contraseña **"telnet.132"**.
- **f.** Encripten todas las contraseñas del sistema.
- **g.** Guarden en el programa de simulación de redes que estará disponible en el computador de trabajo, dos copias de la topología de red con las configuraciones realizadas: una copia con el nombre "Protocolo de enrutamiento estático" y un segundo archivo con el nombre de "Protocolo de enrutamiento dinámico".

#### **PRESENTACIÓN DE ESTADO DE AVANCE PARA RETROALIMENTACIÓN.**

#### **ACTIVIDAD 3**

Realicen las siguientes configuraciones de enrutamiento:

- **1.** Abran su archivo llamado protocolo de enrutamiento estático.
- **2.** Configuren protocolos de enrutamientos estáticos (utilicen la interfaz de salida) para comunicar las RED1 con RED2.

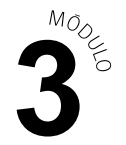

- **3.** Verifiquen la conectividad entre el PC de R1 y R2.
- **4.** Configuren una ruta estática predeterminada (utilizando la IP de siguiente salto) en R1 y R2, para el acceso a redes externas para poder llegar al ISP.
- **5.** Revisen la tabla de enrutamiento para verificar que los routers estén reconociendo las redes vecinas y comprobar la conectividad entre ellos.
- **6.** Utilicen el programa de simulación de redes que estará disponible en el computador de trabajo para guardar sus resultados.

#### **PRESENTACIÓN DE ESTADO DE AVANCE PARA RETROALIMENTACIÓN.**

#### **ACTIVIDAD 4**

Realicen las siguientes configuraciones de enrutamiento:

- **1.** Abran su archivo llamado protocolo de enrutamiento dinámico.
- **2.** Configuren protocolos de enrutamientos dinámico RIPv2 en R1 y R2.
- **3.** Configuren una ruta estática predeterminada (utilicen IP de siguiente salto) en R1 para el acceso a redes externas, para poder llegar al ISP y propaguen las redes en el protocolo de enrutamiento dinámico RIPv2 configurado en su topología.
- **4.** Revisen la tabla de enrutamiento para verificar que los routers estén conociendo las redes vecinas, la propagación de la ruta estática y comprobar la conectividad entre ellos.
- **5.** Utilicen el programa de simulación de redes que estará disponible en el computador de trabajo para guardar sus resultados.

#### **PRESENTACIÓN DE ESTADO DE AVANCE PARA RETROALIMENTACIÓN.**

#### **ACTIVIDAD 5**

Presenten sus resultados en un plenario, a partir de la solicitud planteada por el o la docente.